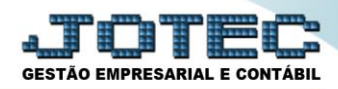

## **ADIANTAMENTO QUINZENAL**

 *Explicação: Realizar o cálculo do adiantamento quinzenal dos funcionários, podendo ser realizado individualmente por funcionário ou por departamento.*

## Para realizar essa operação acesse o módulo: *Folha de Pagamento.*

| Menu Geral - JOTEC - 0000096.00 - 1130 - Mozilla Firefox                                           |                                              |                        |                       |                         |                                                                                                |
|----------------------------------------------------------------------------------------------------|----------------------------------------------|------------------------|-----------------------|-------------------------|------------------------------------------------------------------------------------------------|
| 172.16.1.28/cgi-bin/jtgeseus.exe                                                                   |                                              |                        |                       |                         |                                                                                                |
| <b>Suporte Eletrônico</b>                                                                          |                                              |                        |                       |                         | <b>ECNOLOGIA EM SOFTWARE</b>                                                                   |
| <b>Sistemas</b><br>Faturamento<br>ø<br>ø<br><b>Serviços</b><br>ø<br>CRM - SAC                      | <b>Faturamento</b>                           | <b>Serviços</b>        | <b>CRM - SAC</b>      | <b>Telemarketing</b>    | 3<br>Acesso Rápido<br><b>Ativo Fixo</b><br><b>Bens</b>                                         |
| ø<br>Telemarketing<br>EDI<br>ø<br>Mala Direta<br>ø<br>PDV                                          | <b>Mala Direta</b>                           | <b>Estoque</b>         | <b>Compras</b>        | <b>ELPR</b>             | Contabilidade<br>Lançamento padrão<br>Lançamentos<br>Livro caixa                               |
| ø<br><b>Estoque</b><br>Compras<br>ø<br>ELPR<br>ø<br>Produção                                       | Produção                                     | Gerenc. de<br>projetos | <b>Contas a Pagar</b> | <b>Contas a Receber</b> | Empresa<br>Orçamentos<br>Orçamento x realizado<br>Razão                                        |
| Gerenc. de projetos<br>ø<br>ø<br><b>Contas a Pagar</b><br><b>Contas a Receber</b><br><b>Bancos</b> | <b>Bancos</b>                                | <b>Fluxo de Caixa</b>  | Centro de Custo       | <b>Exportador</b>       | Lotes<br>Demonstrativo contábil<br>Orcamento x realizado<br>Transferência de saldos(Fechamento |
| <b>Fluxo de Caixa</b><br>Centro de Custo<br>Exportador<br>Gestor                                   | Gestor                                       | Importador             | <b>Auditor</b>        | <b>Filiais</b>          | Contábil)<br>Gera arquivo FCONT<br>Parâmetros validador contábil<br><b>Folha de Pagamento</b>  |
| Importador<br><b>Auditor</b><br><b>Filiais</b><br><b>Estatísticas &amp; Gráficos</b><br>ø          | <b>Estatísticas &amp;</b><br><b>Gráficos</b> | <b>Fiscal</b>          | Contabilidade         | <b>Diário Auxiliar</b>  | <b>FGTS</b><br><b>Rotinac de Fériac</b><br>$\circledcirc$<br><b>E-Commerce</b>                 |
| ø<br>Fiscal<br>Contabilidade<br>ø<br>o<br>Diário Auxiliar<br>Ativo Fixo                            | <b>Ativo Fixo</b>                            | Folha de<br>Pagamento  |                       |                         | $\checkmark$<br>Administração<br>Q<br>$\checkmark$<br><b>Contract</b>                          |
| <b>SUPORTE JOTEC</b>                                                                               |                                              | <b>TECNICO</b>         | 05/10/2015            | <b>MATRIZ</b>           | -7<br>Sair<br><u>acikamakinamanka ma</u>                                                       |

Em seguida acesse: *Atualizações > Cálculo de Adiantamento.*

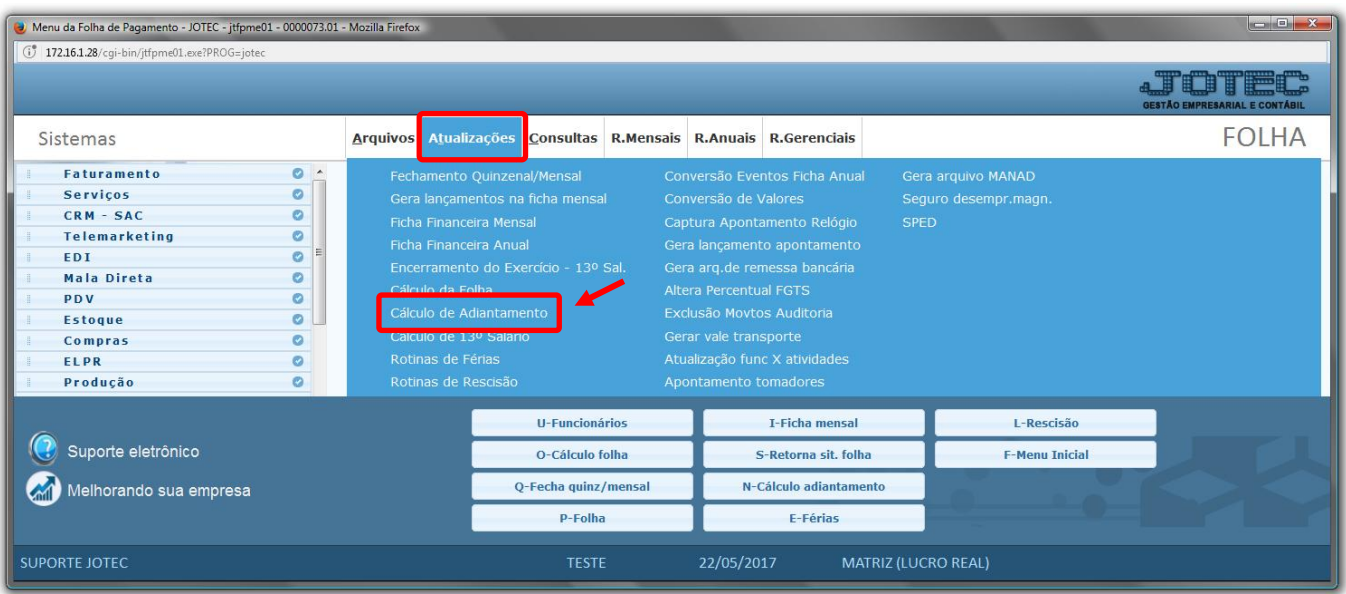

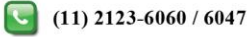

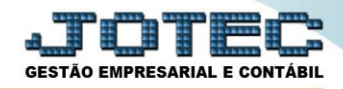

## *Atenção*

- Antes de realizar esta rotina, deve-se efetuar o fechamento quinzenal/mensal. Esta rotina irá zerar todas as fichas mensais, para ver o cálculo do adiantamento, será necessário entrar na Ficha Mensal.
- Para o correto Cálculo do Adiantamento Quinzenal, informar no *Cadastro do funcionário* no link *financeiro* o campo *Coef. Adiantamento 0,40%*. Se o campo estiver em branco não será calculado o Adiantamento.
- Informar também no *Cadastro da Empresa* no campo *IR s/ Adiantamento* se desconta o *IRRF* sobre o adiantamento ou não.
- Regime de *CAIXA* (neste caso, o vale é pago ou creditado no próprio mês da sua competência e o saldo da folha no mês subsequente). Se não for marcado este campo significa que deve ser considerado. Regime de *COMPETÊNCIA* (neste caso, o vale e o saldo da folha são pagos ou creditados no próprio mês da sua competência).
- $\triangleright$  Será aberta a seguinte tela.

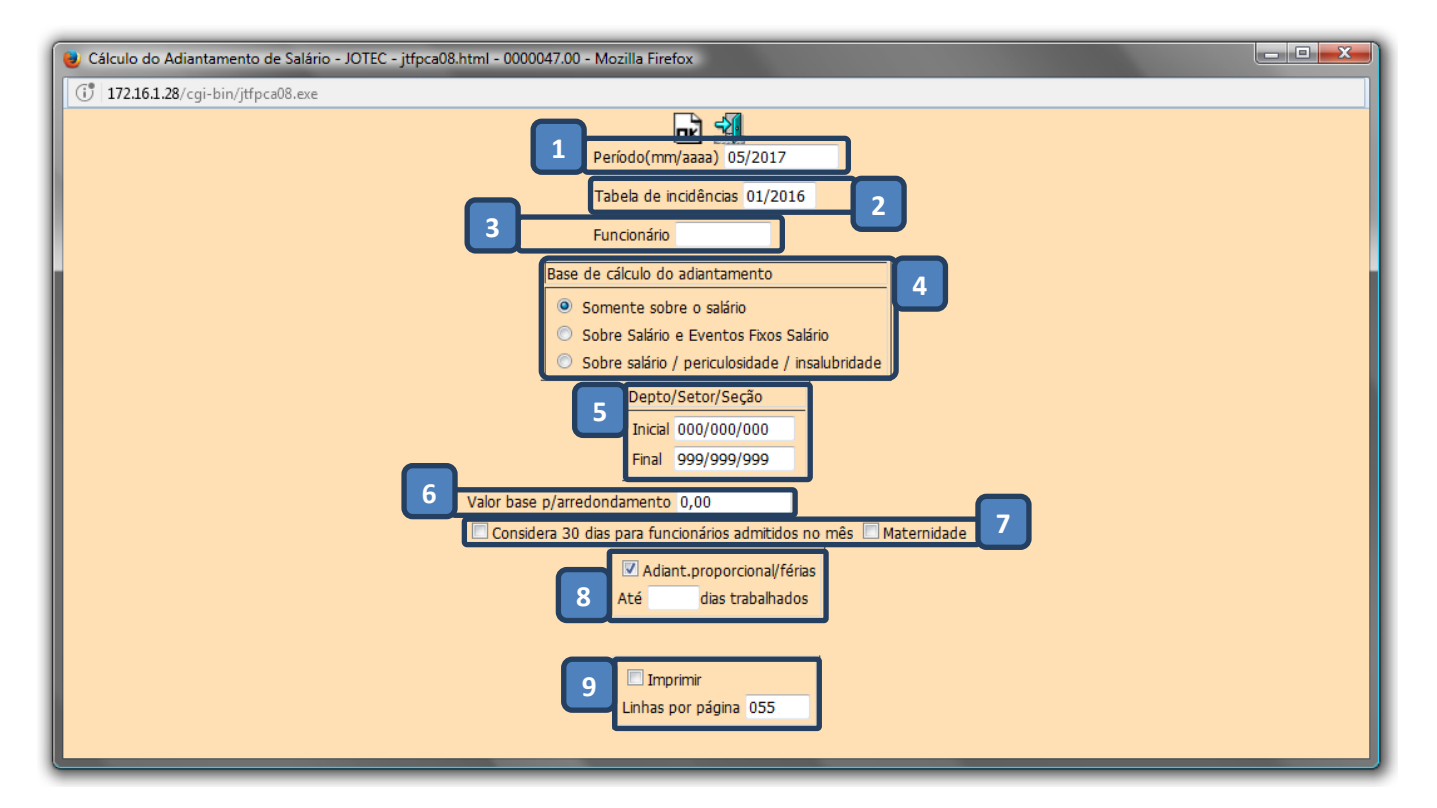

- *(1) Período***:** Informar o período a se considerado (mm/aaaa).
- *(2) Tabela de incidências***:** Neste campo será exibido o último período do cadastro da tabela de incidências.
- *(3) Funcionário***:** Informar neste campo o código do funcionário a ser considerado, para cálculo individual.
- *(4) Base de cálculo do adiantamento***:** Informar a base de cálculo do adiantamento.
- *(5) Depto/Setor/Seção***:** Informar o departamento inicial e final a ser considerado no cálculo.
- *(6) Valor base para arredondamento***:** Neste campo deve ser informado o valor base para que seja feito o arredondamento do salário líquido, evitando valor quebrado no cálculo da folha/ adiantamento e férias.

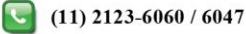

## *(7) Flags*

- **Considera 30 dias para funcionários admitidos no mês:** Marcada esta flag não serão considerados 31 dias e sim 30 para funcionários admitidos no mês (p/ mensalistas) no cálculo da folha/adiantamento.
- **Maternidade:** Marcar esta flag para cálculo de funcionários afastados por maternidade.
- *(8) Adiant. Proporcional / férias***:** Marcada esta opção irá considerar o adiantamento proporcional para funcionários em férias. No campo abaixo informar os dias trabalhados, para que os funcionários em férias abaixo desta quantidade não sejam calculados.
- *(9) Imprimir***:** Marcar esta opção para que sejam impressos também os funcionários não calculados.
- Clique em **OK** para realizar a operação.

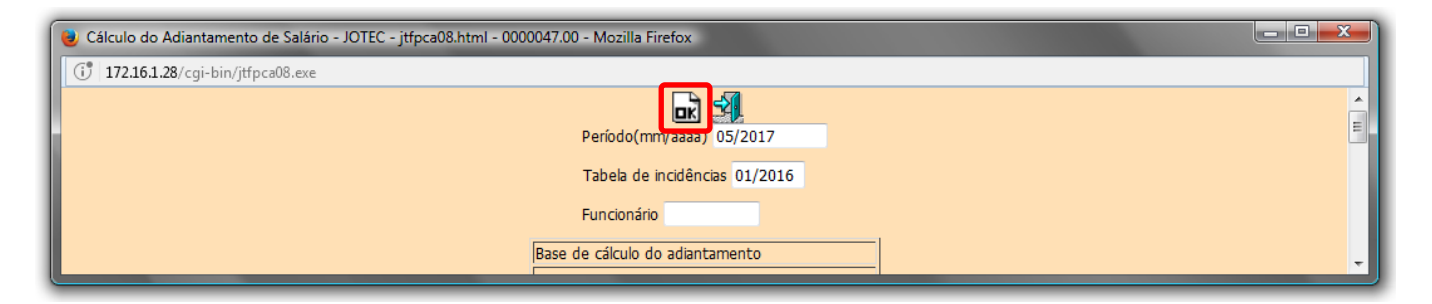

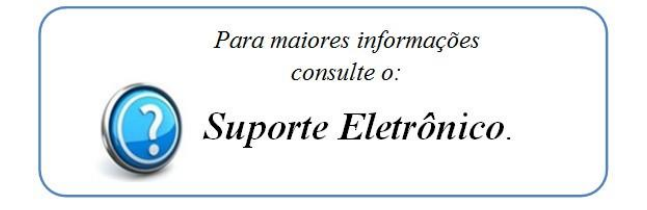

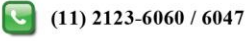